#### CSCI 380: Web Programming and Interface

Instructor: Kaoning Hu Email: TBA

Office location: TBA Office phone & fax: TBA

Office hours: MW 10:00AM - 11:00AM, T 2:00PM - 4:00PM, W 2:00PM - 3:00PM or by appointment

#### Instructor Availability:

To communicate with me about this course you are to use the email address on this syllabus. Please include the course number/name in the beginning of the subject field for every email message. During the week, you can generally expect a response to your emails within 1 business day. You can also call me at my office or stop by my office during office hours.

The instructor's email address office location, phone number, and office hours are subject to change and amendment.

#### Course description

This course provides students with a hands-on overview of current Web programming languages and Web multimedia technologies. Client/Server concepts will be discussed and implemented into student Web projects. Concepts relating to good interface design will be covered. The course will also explore how multimedia tools and features can be used to enhance Web sites. Co-requisite: CSCI270 or consent of instructor.

#### Method of Presentation

eCollege will be the method of presentation for the entire course (see information below)

#### Course Prerequisites

CSCI 270 or permission of instructor

#### Textbook

Internet & World Wide Web How to Program, 5th edition, Paul Deitel, Harvey Deitel, Abbey Deitel, Pearson, ISBN 978-0-13-215100-9.

## Student Learning Outcomes

Learning Outcomes (LO).

- 1) Creation and manipulation of web graphics using popular software tools.
- 2) Creation of Web Pages using XHTML
- 3) Application of cascading style sheets
- 4) Client Side Scripting using JavaScript
- 5) Database creation and Web Integration using server side scripting.
- 6) Utilize Ajax and Web 2.0 technologies to create Rich Internet Applications

#### Outcome evaluation

There will be chapter assignments, a midterm exam and web projects. These methods will be used to assess learning objectives (LO) and related level of learning.

Your weighted total will be calculated using the following weights.

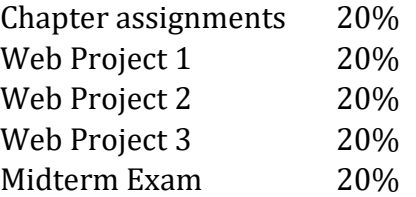

Unless otherwise specified, all assignments are individual assignments, and thus must be completely the original work of the student submitting them.

Unless special instructions are provided, assignments are NOT to be posted on any discussion board. Your completed work must be placed in the appropriate Dropbox in eCollege. DO NOT EMAIL ME ANY ASSIGNMENTS. Please follow the rules for naming and posting assignments, as outlined in the Grading Rubric document.

All assignments must be completed on time. If an assignment is turned in after the due date, 20% of the grade will be forfeited. No assignment will be graded if submitted 7 or more calendar days after it is due.

Final grade will be determined according to the following scale based on your weighted total.

A: 90% and above B: 80–89% C: 70–79% D: 60-69% F: below 60%

## Class policy, rules, & procedures

1. Intellectual Honesty: By departmental policy, the discovery of plagiarism (example: copying from another's lab solution) will result in a grade of "F" on a particular lab or other individually graded activity. A subsequent breach of this policy mandates a grade of "F" for the course.

2. Conduct: "All students enrolled at the University shall follow the tenets of common decency and acceptable behavior conducive to a positive learning environment." (see Student Handbook).

3. Special Accommodations: Students in need of accommodations for disabilities should contact the Director of Disability Resources and Services, Student Disability Resources and Services office in Gee Library, Room 132, phone 903.886.5150 or 5835, email [StudentDisabilityServices@tamuc.edu.](mailto:StudentDisabilityServices@tamuc.edu)

4. A&M-Commerce will comply in the classroom, and in online courses, with all federal and state laws prohibiting discrimination and related retaliation on the basis of race, color, religion, sex, national origin, disability, age, genetic information or veteran status. Further, an environment free from discrimination on the basis of sexual orientation, gender identity, or gender expression will be maintained.

5. Campus Concealed Carry: Texas Senate Bill - 11 (Government Code 411.2031, et al.) authorizes the carrying of a concealed handgun in Texas A&M University-Commerce buildings only by persons who have been issued and are in possession of a Texas License to Carry a Handgun. Qualified law enforcement officers or those who are otherwise authorized to carry a concealed handgun in the State of Texas are also permitted to do so. Pursuant to Penal Code (PC) 46.035 and A&M-Commerce Rule 34.06.02.R1, license holders may not carry a concealed handgun in restricted locations. For a list of locations, please refer to

[\(http://www.tamuc.edu/aboutUs/policiesProceduresStandardsStatements/rulesPr](http://www.tamuc.edu/aboutUs/policiesProceduresStandardsStatements/rulesProcedures/34SafetyOfEmployeesAndStudents/34.06.02.R1.pdf) [ocedures/34SafetyOfEmployeesAndStudents/34.06.02.R1.pdf\)](http://www.tamuc.edu/aboutUs/policiesProceduresStandardsStatements/rulesProcedures/34SafetyOfEmployeesAndStudents/34.06.02.R1.pdf) and/or consult your event organizer). Pursuant to PC 46.035, the open carrying of handguns is prohibited on all A&M-Commerce campuses. Report violations to the University Police Department at 903-886-5868 or 911.

# eCollege

This is a web based course which will require you to have a PC and access to the internet. You can also access this course in any computer lab on campus.

You can access eCollege either directly or through your myLeo account.

1. To access eCollege through myLeo, log on to your myLeo account and click on eCollege in the bar in the upper right of the screen under the myLeo logo (there may be an additional link available in the menu on the left side of your screen). You can bypass the university's home page by going to [http://online.tamuc.edu](http://online.tamuc.edu/) To connect to eCollege directly, set your browser to go to

<http://online.tamuc.org/>

Enter your student id in the User Id box at the top of the screen where the cursor is blinking and enter your password in the Password box to the right of the User Id box (it's the same id and password that you use when logging in to your myLeo account). Click on Sign In .

As long as eCollege itself is up, you can connect to eCollege this way even when myLeo is down or the university's home page is inaccessible.

- 2. In eCollege click on the MyCourses tab (next to Home) in the upper left corner of the screen between the university logo and the date.
- 3. Scroll down to the bottom of the MyCourses screen and click on the class you want from the list of online and web-enhanced courses you may be taking this semester.

## eCollege Document Sharing

Input data files, sample programs, and most handouts can be downloaded from eCollege. All of these files can be found in the Document Sharing section. Click on Doc Sharing in the toolbar at the top of the screen. The files will be organized according to topic; files not associated with a particular chapter will be listed under the default category of the course name.

In the Categories box, click on the category (folder) you want. Then in the box below (title is the category selected), click on the name of the file to be downloaded. You're given the option of saving the file or opening it directly in its application program (most are Word files, so the document will be opened in Word) and then saving it if you wish to keep a copy of it.

## STUDENT SUPPORT SERVICES for eCollege

LearningStudio (eCollege) Technical Concerns: Please contact the LearningStudio HelpDesk, available 24 hours a day, seven days a week. by calling (toll-free) 1-866-656-5511 or 720-931-3847 (direct), or through the Online Chat by clicking on the "Tech Support" tab within your LearningStudio course.

## TECHNOLOGY REQUIREMENTS

To fully participate in online courses you will need to use a current Flash enabled internet browser. For PC and Mac users the suggested browser is Mozilla Firefox.

You will need regular access to a computer with a broadband Internet connection. The minimum computer requirements are:

- 512 MB of RAM, 1 GB or more preferred
- Broadband connection required courses are heavily video intensive
- Video display capable of high-color 16-bit display 1024 x 768 or higher resolution

You must have a:

- Sound card, which is usually integrated into your desktop or laptop computer
- Speakers or headphones.

 \*For courses utilizing video-conferencing tools and/or an online proctoring solution, a webcam and microphone are required.

Both versions of Java (32 bit and 64 bit) must be installed and up to date on your machine. At a minimum Java 7, update 51, is required to support the learning management system. The most current version of Java can be downloaded at JAVA web site<http://www.java.com/en/download/manual.jsp>

Current anti-virus software must be installed and kept up to date.

Run a browser check through the Pearson LearningStudio Technical Requirements website:

[http://help.ecollege.com/LS\\_Tech\\_Req\\_WebHelp/en-](http://help.ecollege.com/LS_Tech_Req_WebHelp/en-us/#LS_Technical_Requirements.htm)

#### [us/#LS\\_Technical\\_Requirements.htm#Browset](http://help.ecollege.com/LS_Tech_Req_WebHelp/en-us/#LS_Technical_Requirements.htm)

Running the browser check will ensure your internet browser is supported. Pop-ups are allowed. JavaScript is enabled. Cookies are enabled.

You will need some additional free software (plug-ins) for enhanced web browsing. Ensure that you download the free versions of the following software:

- Adobe Reader<https://get.adobe.com/reader/>
- Adobe Flash Player *(version 17 or later)* <https://get.adobe.com/flashplayer/>
- Adobe Shockwave Player<https://get.adobe.com/shockwave/>
- Apple Quick Time<http://www.apple.com/quicktime/download/>

At a minimum, you must have Microsoft Office 2013, 2010, 2007 or Open Office. Microsoft Office is the standard office productivity software utilized by faculty, students, and staff. Microsoft Word is the standard word processing software, Microsoft Excel is the standard spreadsheet software, and Microsoft PowerPoint is the standard presentation software. Copying and pasting, along with attaching and/or uploading documents for assignment submission, will also be required. If you do not have Microsoft Office, you can check with the bookstore to see if they have any student copies.

For additional information about system requirements, please see: System Requirements: <https://secure.ecollege.com/tamuc/index.learn?action=technical>

## ACCESS AND NAVIGATION

Pearson LearningStudio (eCollege) Access and Log in Information:

This course will be facilitated using Pearson LearningStudio, the learning management system used by Texas A&M University-Commerce. To get started with the course, go to myLeo and from the top menu ribbon select eCollege. Then on the upper left side of the screen click on the My Courses tab. <http://www.tamuc.edu/myleo.aspx>

You will need your campus-wide ID (CWID) and password to log into the course. If you do not know your CWID or have forgotten your password, contact the Center for IT Excellence (CITE) at 903.468.6000 or [helpdesk@tamuc.edu.](mailto:helpdesk@tamuc.edu)

Note: It is strongly recommended you perform a "Browser Test" prior to the start of your course. To launch a browser test login to Pearson LearningStudio, click on the My Courses tab, and then select the Browser Test link under Support Services.

## Pearson LearningStudio Student Technical Support

Texas A&M University-Commerce provides students technical support for the use of Pearson LearningStudio.

Technical assistance is available 24/7 (24 hours, 7 days a week).

If you experience LearningStudio (eCollege) technical problems, contact the LearningStudio helpdesk at 1-866-656-5511 (toll free) or visit Pearson 24/7 Customer Support Site<http://247support.custhelp.com/>

The student help desk may be reached in the following ways:

- Chat Support: Click on 'Live Support' on the tool bar within your course to chat with a Pearson LearningStudio Representative.
- Phone: 1-866-656-5511 (Toll Free) to speak with Pearson LearningStudio Technical Support Representative.

Accessing Help from within Your Course: Click on the 'Tech Support' icon on the upper left side of the screen inside the course. Then you will be able to get assistance via online chat or by phone.

Note: Personal computer and internet connection problems do not excuse the requirement to complete all course work in a timely and satisfactory manner. Each student needs to have a backup method to deal with these inevitable problems. These methods might include the availability of a backup PC at home or work, the temporary use of a computer at a friend's home, the local library, office service companies, Starbucks, a TAMUC campus open computer lab, etc.

## Policy for Reporting Problems with Pearson LearningStudio

Should students encounter Pearson LearningStudio based problems while submitting assignments/discussions/comments/exams, the following procedure must be followed:

1. Students must report the problem to the help desk. You may reach the helpdesk at 1-866-656-5511.

- 2. Students must file their problem with the helpdesk and obtain a helpdesk ticket number
- 3. Once a helpdesk ticket number is in your possession, students should email me to advise me of the problem and provide me with the helpdesk ticket number.
- 4. I will call the helpdesk to confirm your problem and follow up with you

PLEASE NOTE: Your personal computer and internet access problems are not a legitimate excuses for filing a ticket with the Pearson LearningStudio Help Desk. Only Pearson LearningStudio based problems are legitimate reasons to contact the Help Desk.

You strongly are encouraged to check for your internet browser compatibility BEFORE the course begins and take the Pearson LearningStudio tutorial offered for students who may require some extra assistance in navigating the Pearson LearningStudio platform.

## myLeo Support

Your myLeo email address is required to send and receive all student correspondence. Please email helpdesk@tamuc.edu or call us at 903-468-6000 with any questions about setting up your myLeo email account. You may also access information at myLeo. [https://leo.tamuc.edu](https://leo.tamuc.edu/)

## Learner Support

The One Stop Shop was created to serve you by providing as many resources as possible in one location.<http://www.tamuc.edu/admissions/onestopshop/>

The Academic Success Center provides academic resources to help you achieve academic success:

<http://www.tamuc.edu/campusLife/campusServices/academicSuccessCenter/>

## Free Mobile Apps

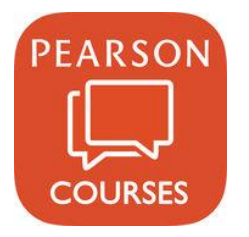

The Courses apps for phones have been adapted to support the tasks students can easily complete on a smaller device. Due to the smaller screen size course content is not presented.

The Courses app is free of charge. The mobile Courses Apps are designed and adapted for different devices.

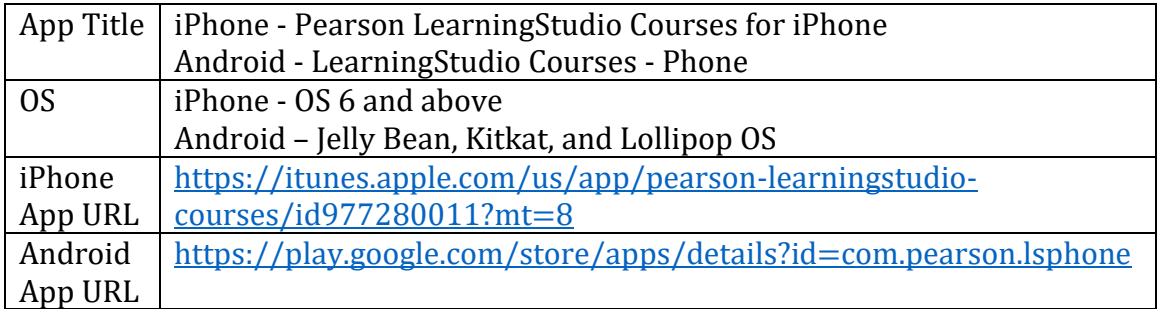

Once downloaded, search for Texas A&M University-Commerce, and it should appear on the list. Then you will need to sign into the myLeo Mobile portal.

The Courses App for Android and iPhone contain the following feature set:

- View titles/code/Instructor of all Courses enrolled in online
- View and respond to all discussions in individual Courses
- View Instructor Announcements in individual Courses
- View Graded items, Grades and comments in individual Courses
- Grade to Date
- View Events (assignments) and Calendar in individual Courses
- View Activity Feed for all courses
- View course filters on activities
- View link to Privacy Policy
- Ability to Sign out
- Send Feedback

# Course calendar

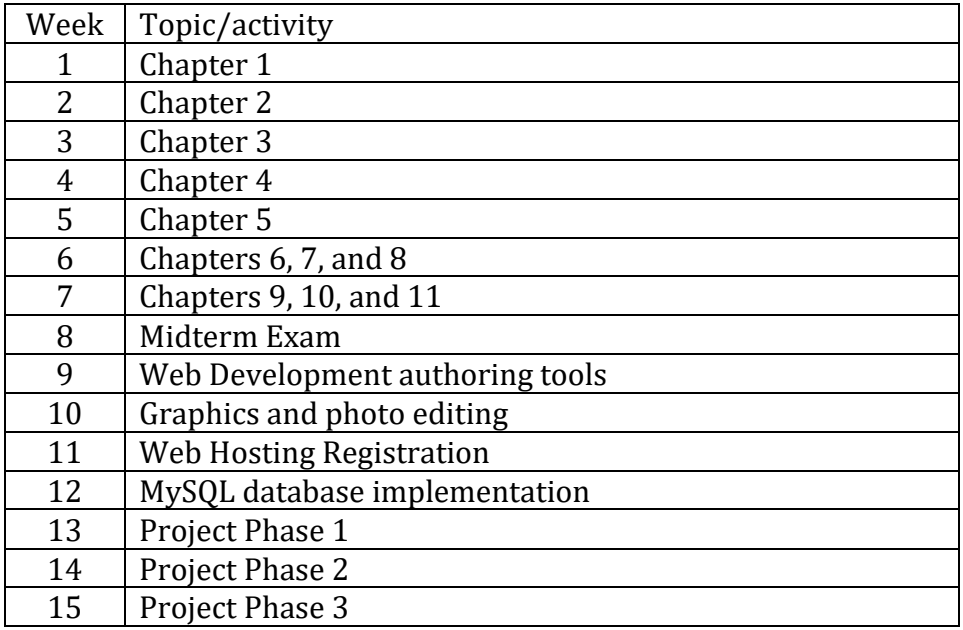